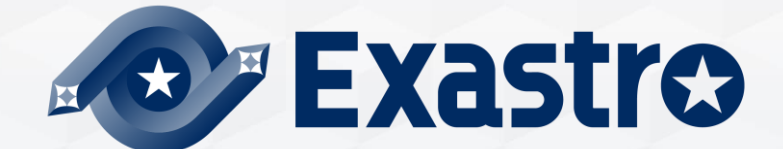

# **IT Automation CI/CD for IaC 【Classroom】**

**※In this Document "Exastro IT Automation" will be written as "ITA".**

Exastro IT Automation Version 1.10 Exastro developer

## Table of contents

#### 1. [Introduction](#page-2-0)

1. [About this document](#page-3-0)

### 2. [CI/CD for IaC](#page-4-0)

- 1. [CI/CD for IaC](#page-5-0)
- 2 [CI/CD for IaC function](#page-5-0)
- 3. [CI/CD for IaC](#page-7-0) Menus

3. [CI/CD for IaC workflow](#page-13-0)

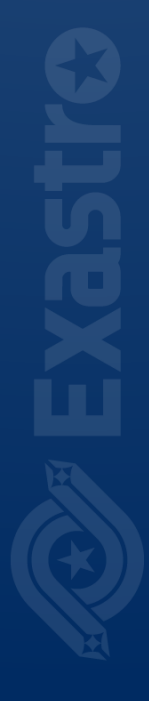

# <span id="page-2-0"></span>1. Introduction

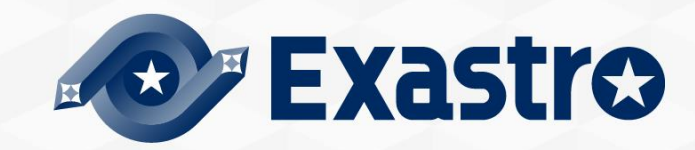

## <span id="page-3-0"></span>1.1 About this document

#### ▌ **Main Menu**

- ■<br>●This document aims to explain the CI/CD for IaC Menu group.
- The Practice document provides scenarios where users can learn about the CI/CD for IaC function by having first-hand experience.

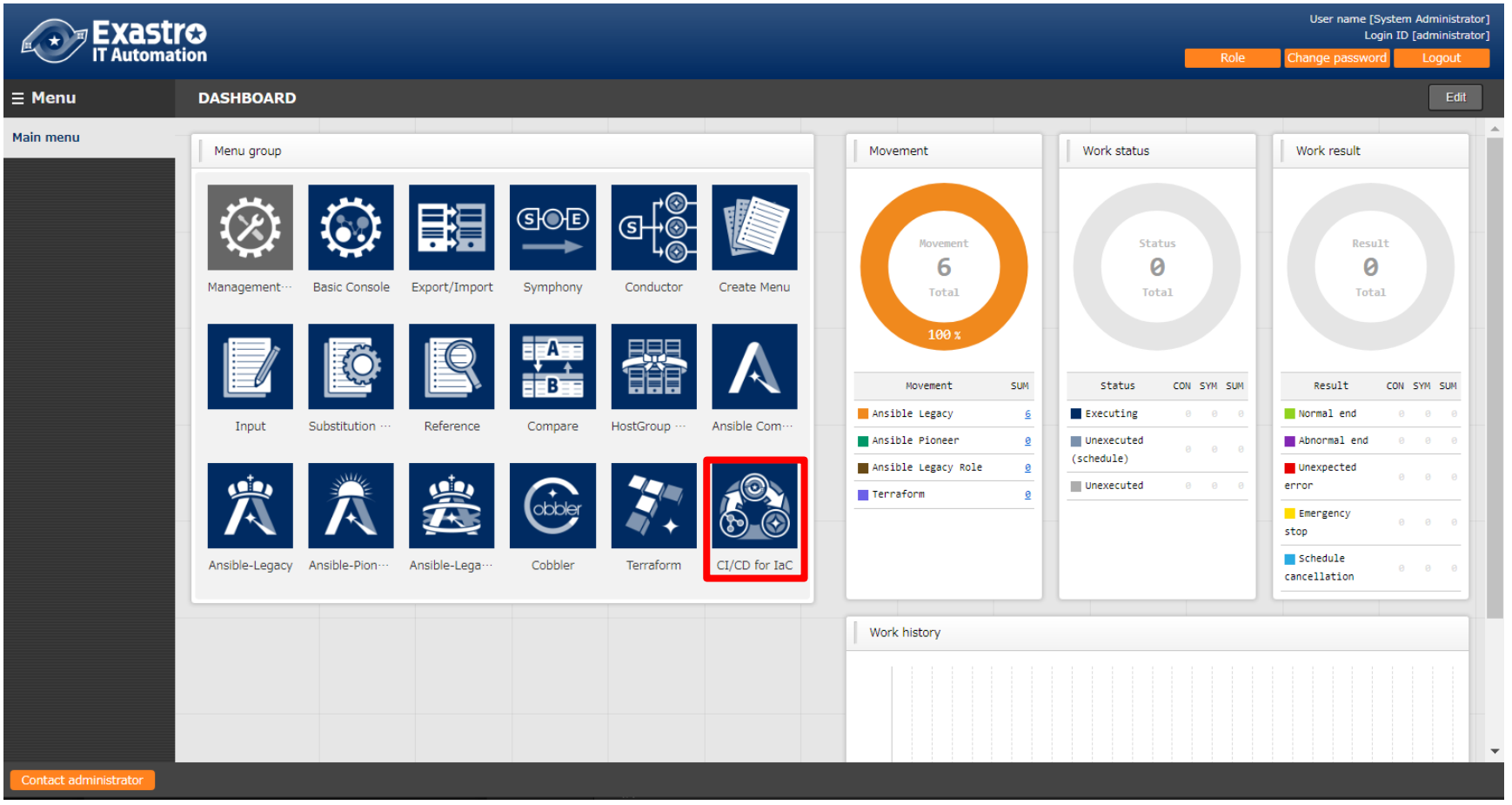

# <span id="page-4-0"></span>2. CI/CD for IaC

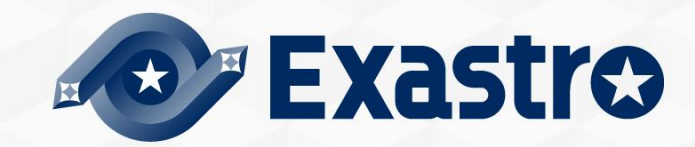

## <span id="page-5-0"></span>2.1 CI/CD for IaC

## **What is CI/CD for IaC?**

- When using IaC (Infrastructure as Code) files, such as Ansible's Playbook files or Terraform's IaC files, for development, we can use CI (Continuous Integration) to automatically test and build, and CD (Continuous Delivery) to automatically construct environments.
- We can have the Git repository's IaC files be automatically applied to the system when they are updated.
- As we are linking the IaC files to Git, this allows us to manage versions and check commit histories as well.

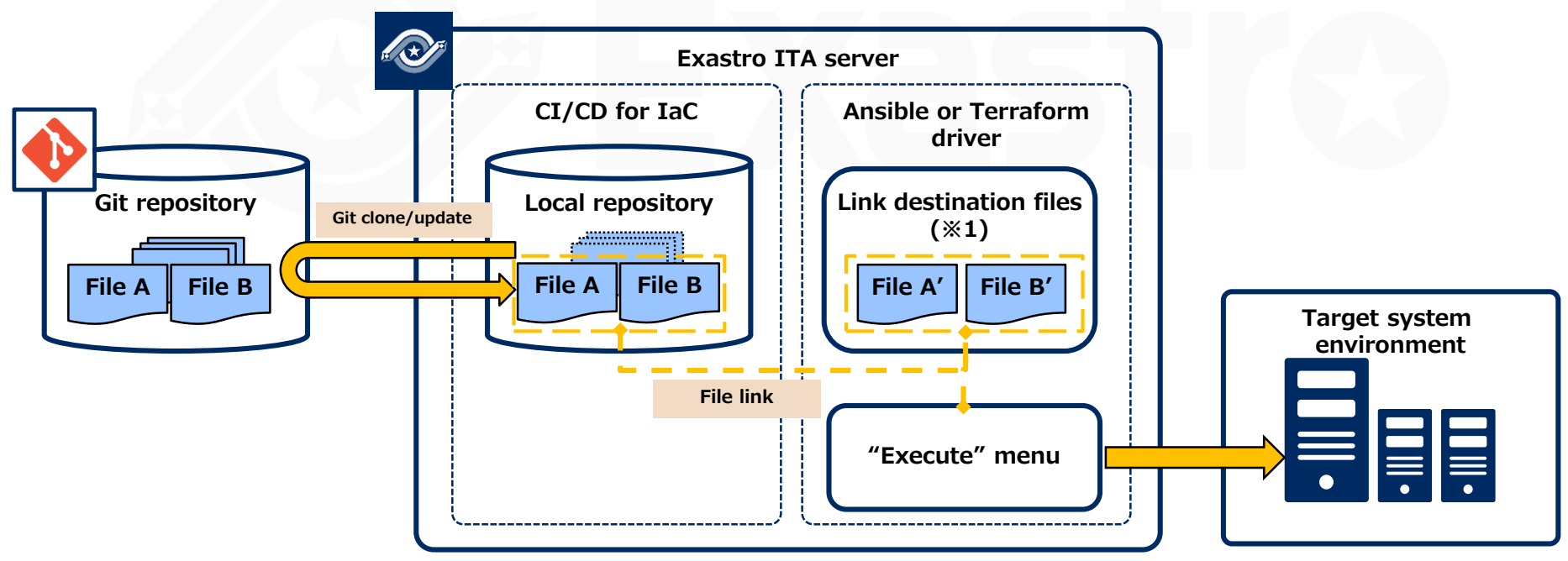

※1 The link destination file types depends on the link destination driver. (E.g. If linking to Ansible-Legacy, use "Playbook file collection")

## 2.2 CI/CD for IaC Function

#### $\blacksquare$  ...  $\blacksquare$   $\blacksquare$   $\blacksquare$   $\blacksquare$   $\blacksquare$   $\blacksquare$ ▌**The Ci/CD for IaC menu contains 2 functions.**

## **① Git link**

- Creates **a Clone of the Git repository** within ITA.
- Leverages the clone to regularly detect any changes in the files and registers them to the "Remote repository file" menu.
- Files registered to the "Remote repository file" menu can be specified by the"②File link function" as a **Link source file.**

#### **② File link function**

- Registers a link between the source files and the destination files.
- Registers an Operation and a Movement to check if the link destination files are working correctly.
- **Automatically updates the Link destination files when the Link source files are updated** and runs an Operation and Movement to check if they are working correctly.

## <span id="page-7-0"></span>2.3 CI/CD for IaC Menus (1/6)

## The main menus for the Ci/CD for IaC function are as following.

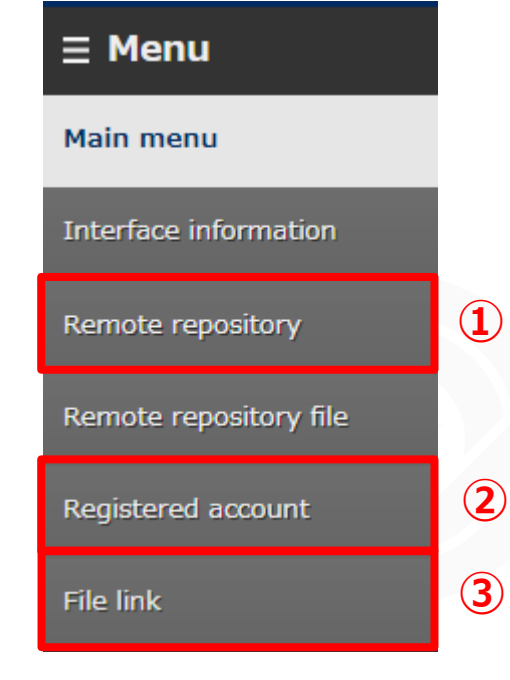

#### **①Remote Repository**

This menu manages the Git repository information.

#### **②Registered account**

This menu manages the account information needed to access the cloned files with ITA's RestAPI.

#### **③File link**

This menu manages the link information between the source files and the cloned files.

# 2.3 CI/CD for IaC Menus (2/6)

### **Remote Repository**

In the Remote Repository menu, users can register the information of the Git repository they want to link.

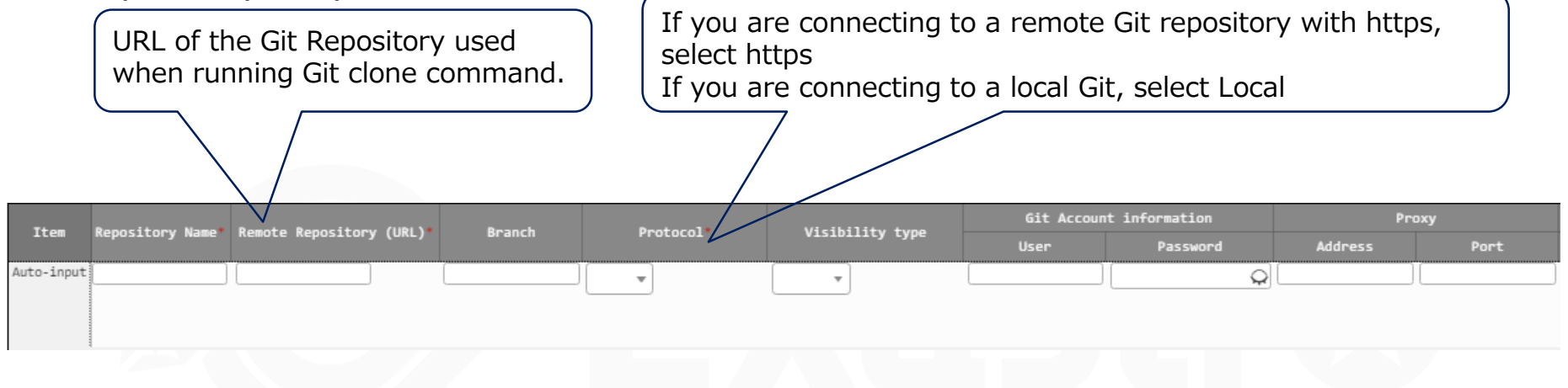

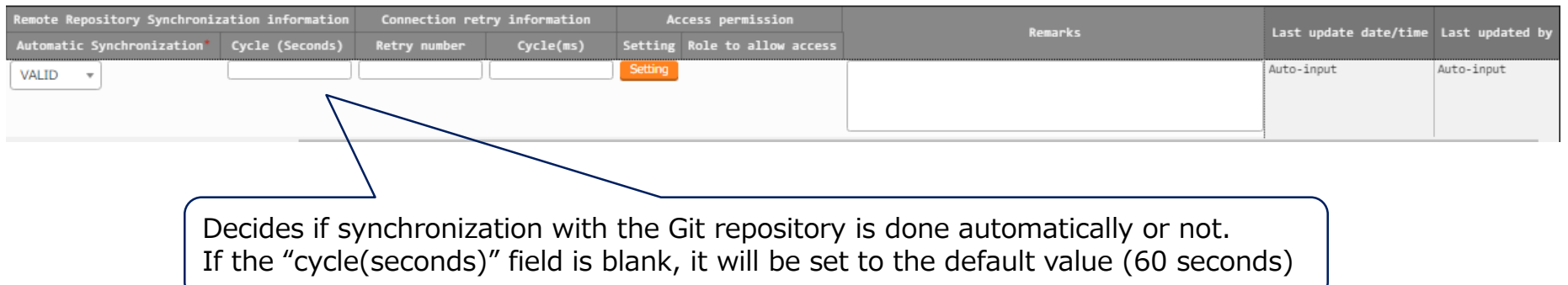

# 2.3 CI/CD for IaC Menus (3/6)

#### **Registered account**

- In this menu, users can register the account information needed to access the clones files from ITA's RestAPI.
- Keep in mind that the account must also be registered in the "Management" console > User list" menu.

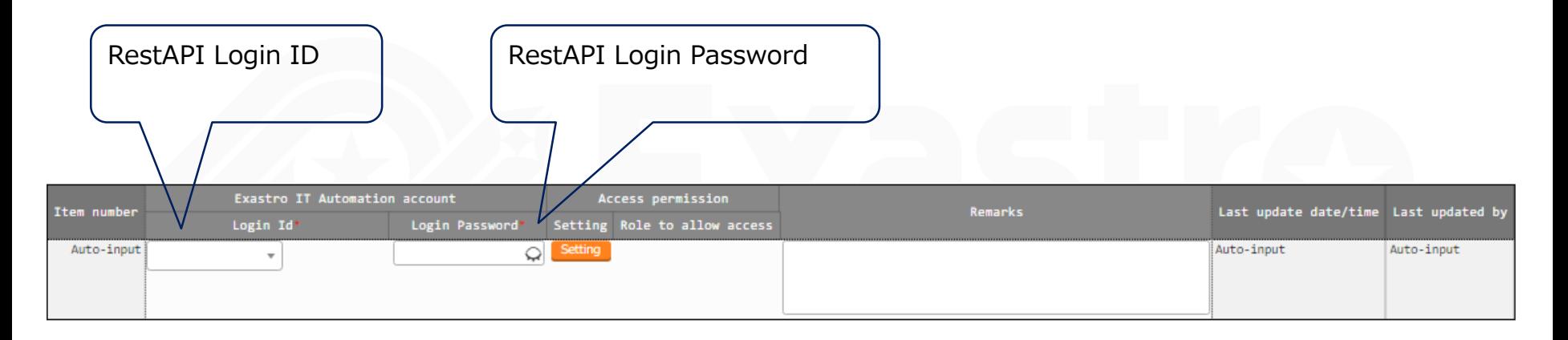

# 2.3 CI/CD for IaC Menus (4/6)

## ▌**File link**

- Registers a link between the Sources file and the destination files.
- Registers an Operation and a Movement to check if the destination files works correctly.
- Automatically updates the Link destination files when the Link source files are updated and runs an Operation and Movement to check if they are working correctly.

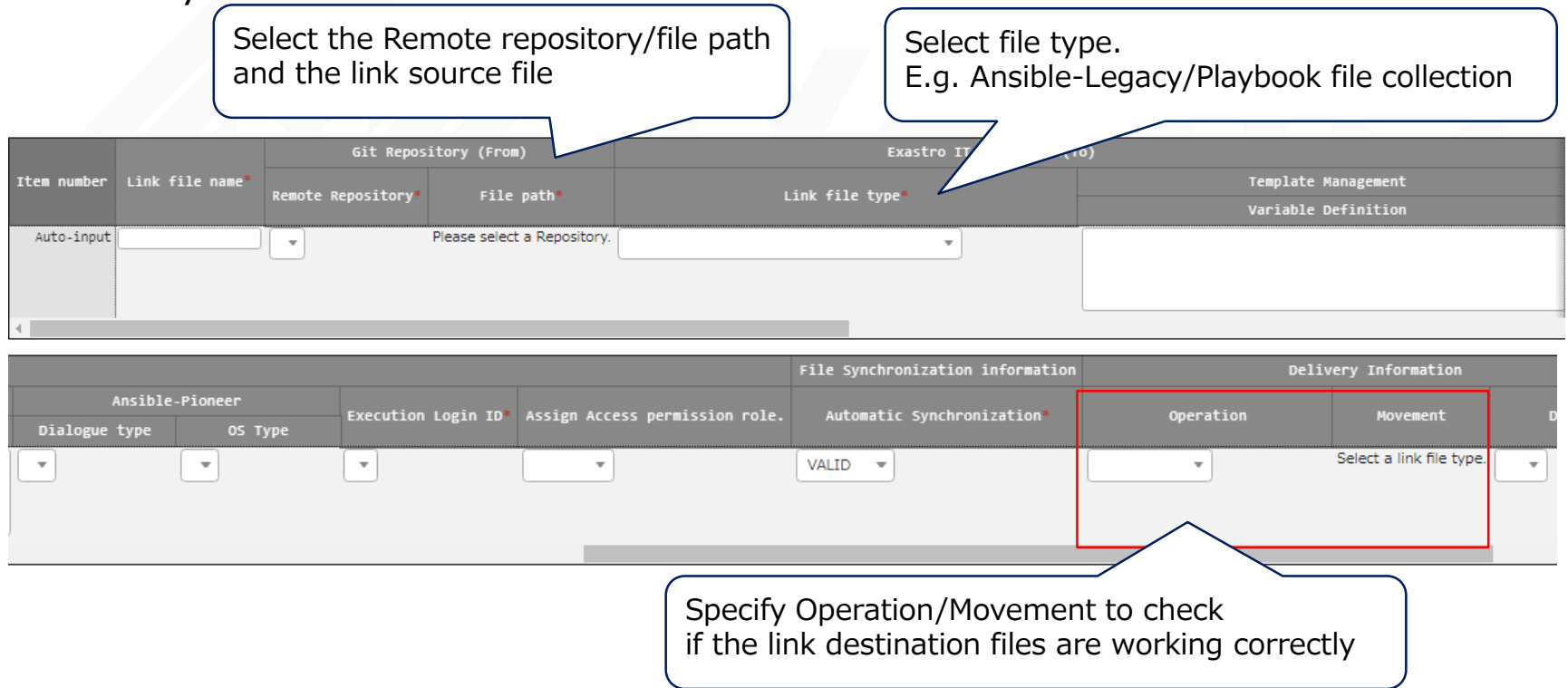

# 2.3 CI/CD for IaC Menus (5/6)

## **File link**

- For the "Link destination file name" item, register the file name used when registering to the Link destination menu. The link destination item names that can be used for the "Link destination type list" are as following.
- Make sure to follow the restrictions when inputting for the items below. (The restrictions are the same as the ones for "Link destination menu" items)

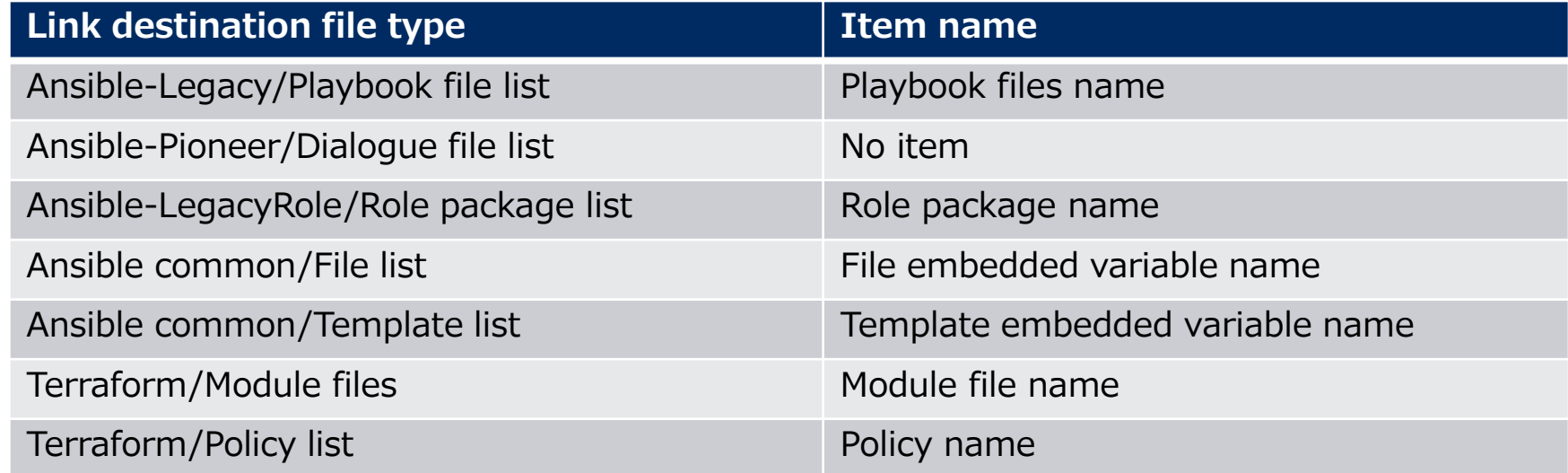

Input "yum\_package\_install" into the "Link destination file name" item and select "Ansible-Legacy/Playbook file collection" for the "Link destination file type".

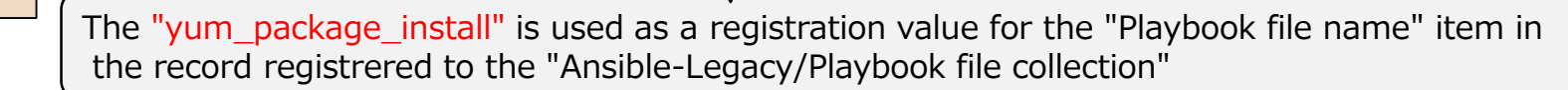

**E.g.**

# 2.3 CI/CD for IaC Menus (6/6)

## **File link**

If the Link destination type is from the Ansible-LegacyRole/RolePackage list menu, refer to "Exastro-ITA User\_Instruction\_Manual\_CICD\_For\_IaC" for more information.

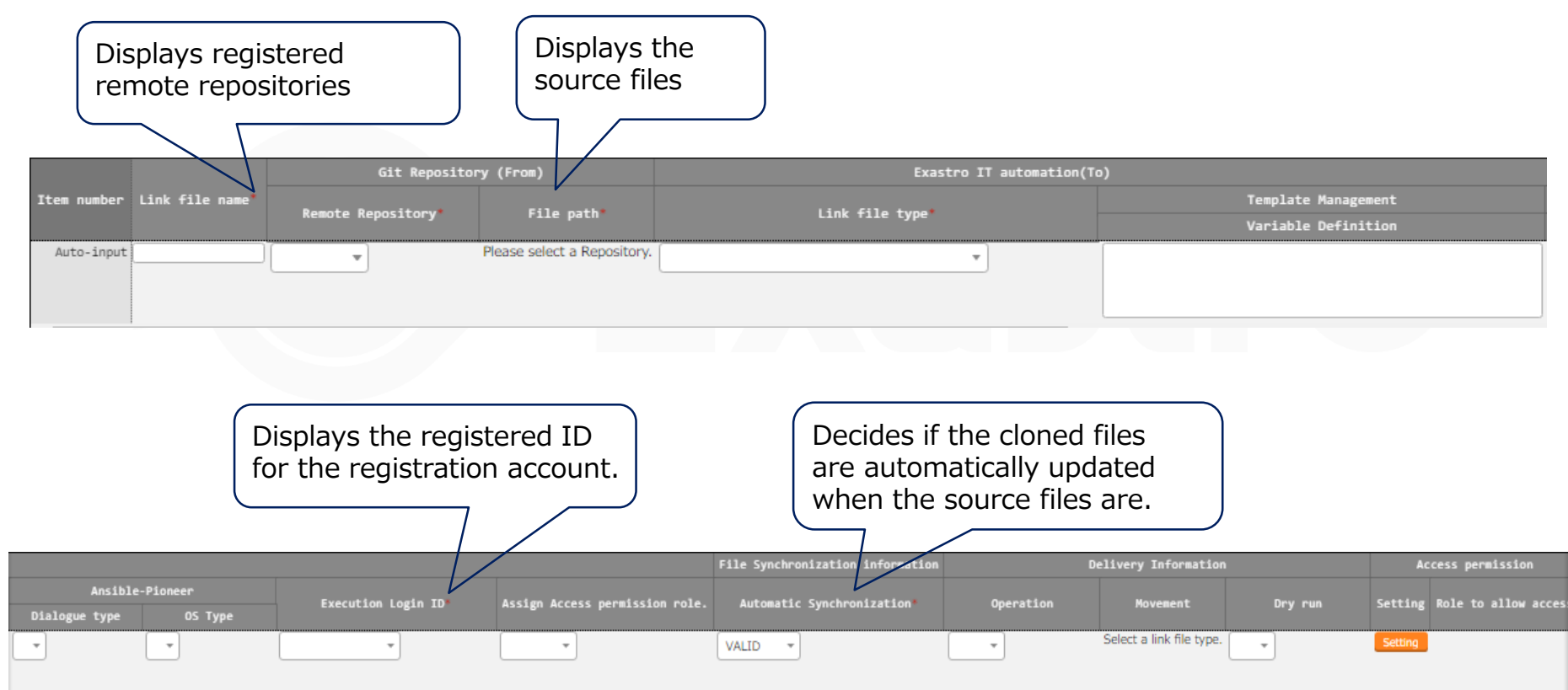

**⑤Check automatic file update and validation**

<span id="page-13-0"></span>The figure below illustrates a standard workflow for the CI/CD for IaC function. Please refer to the Practice document for information regarding operating it.

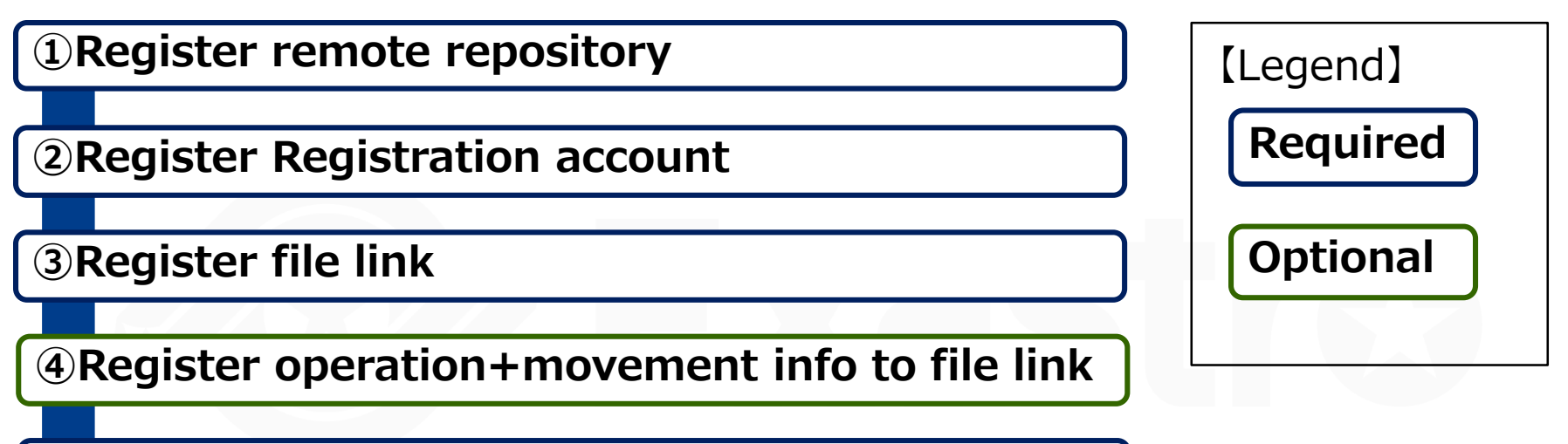

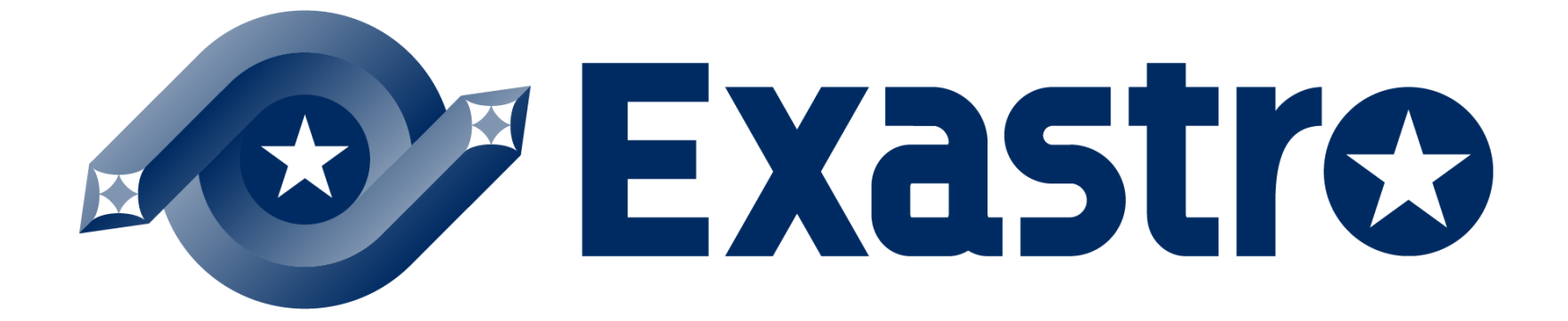